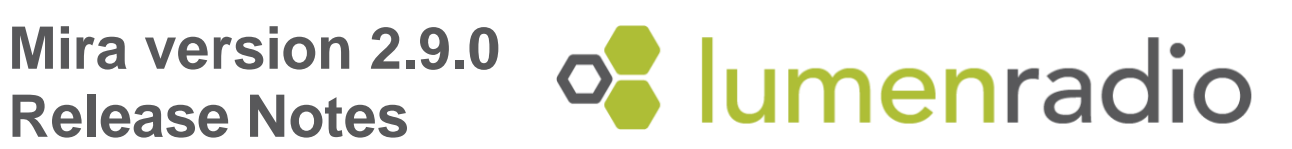

## **Table of Contents**

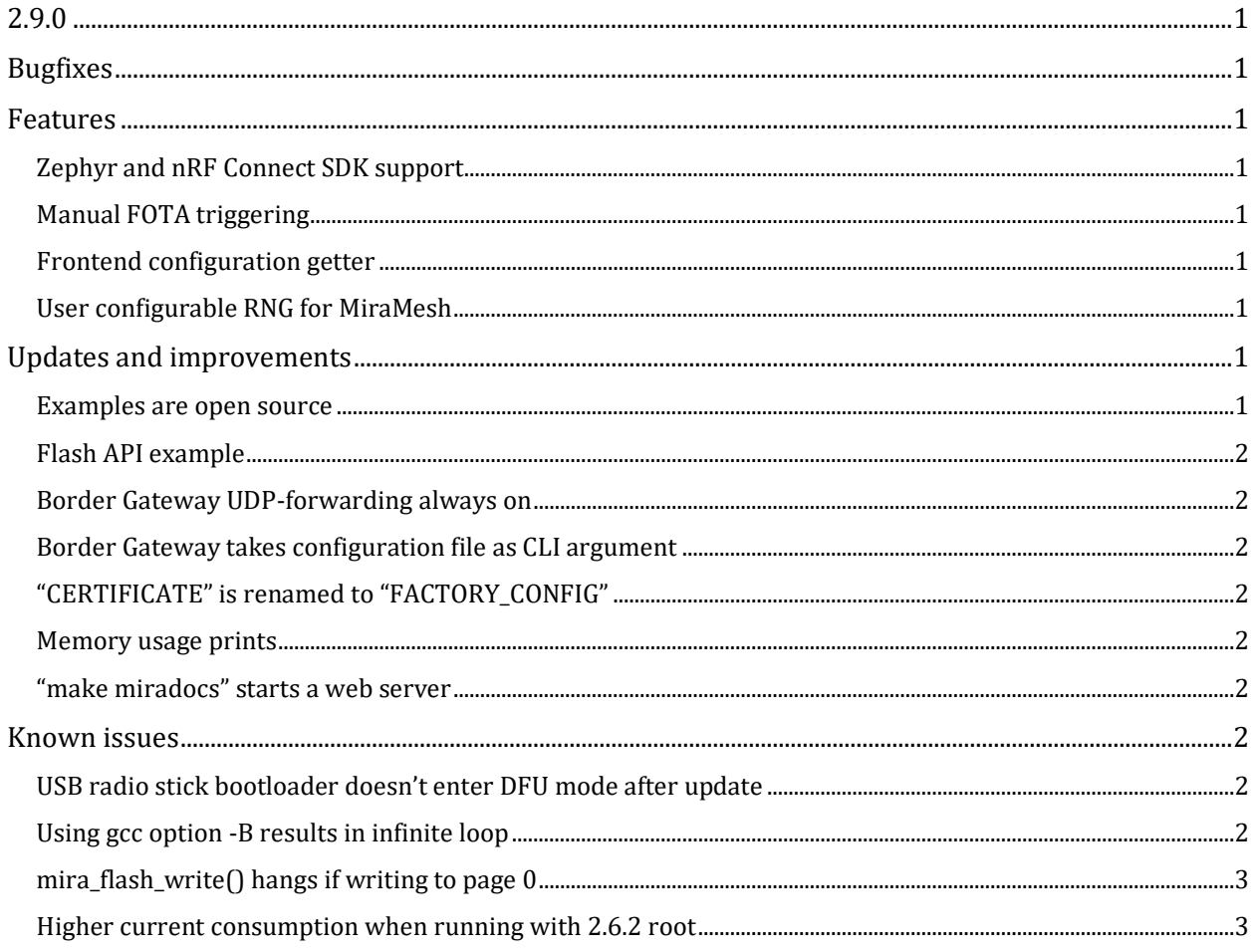

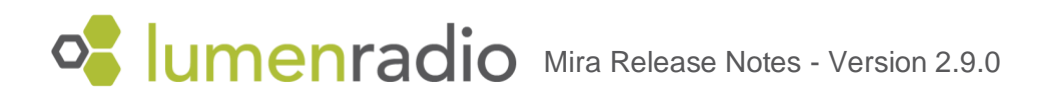

<span id="page-1-0"></span>2.9.0

# <span id="page-1-1"></span>**Bugfixes**

# <span id="page-1-2"></span>Features

### <span id="page-1-3"></span>Zephyr and nRF Connect SDK support

MiraMesh can now be used with the embedded operating system Zephyr. To enable this, MiraMesh uses the nRF connect SDK from Nordic Semiconductor. As in previous versions, multiprotocol & BLE is supported, but now with the use of the SoftDevice Controller (SDC) from nRF connect SDK.

How to use MiraMesh together with Zephyr in the nRF Connect SDK is described in [this](https://github.com/LumenRadio/miramesh-zephyr-network-example)  [example.](https://github.com/LumenRadio/miramesh-zephyr-network-example) The integration code is available [here.](https://github.com/LumenRadio/miramesh-zephyr)

MiraMesh support for nRF connect SDK and the SDC is exclusive to Zephyr; MiraOS and FreeRTOS + MiraMesh do not support the new SDK. However, they have continued support for the nRF5-SDK and the associated SoftDevice.

<span id="page-1-4"></span>Zephyr + MiraMesh is not supported on the NXP mkw41z chipset.

### Manual FOTA triggering

The Mira FOTA API has been extended to include a function to send a FOTA request messege: mira fota force request(). This will make the node immediately ask its parent if it has a new FOTA image to download. Mira sends these request messages internally on a five minute timer, so this new function can be used to make FOTA clients more responsive to new images being present in the parent. This can be useful reducing test times, for example. Keep in mind that a FOTA request will result in packets being sent to the parent, which will cost energy and add load to the parent link.

### <span id="page-1-5"></span>Frontend configuration getter

A new function has been introduced in the Mira diagnostics API: mira\_diag\_get\_active\_frontend\_cfg(). This function returns the current active frontend configuraiton.

#### <span id="page-1-6"></span>User configurable RNG for MiraMesh

miramesh\_init's configuration now has a new field for providing a different cryptographically secure random number generator. This is mostly useful for integrating with an RTOS' APIs to the RNG hardware, otherwise MiraMesh will have exclusive access to it.

# <span id="page-1-7"></span>Updates and improvements

#### <span id="page-1-8"></span>Examples are open source

All example applications are now open source and their repo is [here](https://github.com/LumenRadio/mira-examples) at GitHub. They're released with the MIT license.

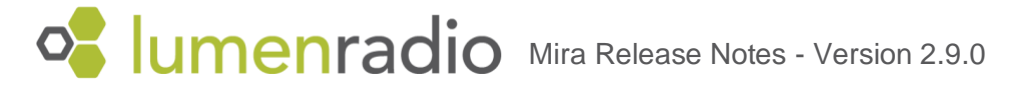

### <span id="page-2-0"></span>Flash API example

A new MiraOS example has been added: flash\_write. This example uses the Mira flash API to write some data into the FLASH memory area. It uses Mira processes to write asynchronously and verifies the resulting flash contents.

#### <span id="page-2-1"></span>Border Gateway UDP-forwarding always on

The Border Gateway will now always forward UDP messages. The command line option to enable it is deprecated and does nothing.

### <span id="page-2-2"></span>Border Gateway takes configuration file as CLI argument

The border gateway executable can now take a configuration file as an argument. This enables protection of sensetive parameters, such as encryption key and PAN ID. These parameters should now be specified in a file, with appropriate access rights, and speficied to the border gateway executable. The CLI options --key and --panid are still present, but are deprecated and should not be used as they are considered insecure.

## <span id="page-2-3"></span>"CERTIFICATE" is renamed to "FACTORY\_CONFIG"

The linker section called "CERTIFICATE" is now "FACTORY\_CONFIG". The old name can still be used for backwards compability. Similarly, the MiraMesh configuration field "certificate" has been renamed to "factory config". The old name is available for backwards compability.

#### <span id="page-2-4"></span>Memory usage prints

The build system now prints memory usage on compilation.

## <span id="page-2-5"></span>"make miradocs" starts a web server

To make the search function work when reading the Mira documentation, the "miradocs" make target will start a python web server and then try to launch the browser at its pages. It will run until its process is stopped with CTRL-C in the command line.

## <span id="page-2-6"></span>Known issues

#### <span id="page-2-7"></span>USB radio stick bootloader doesn't enter DFU mode after update

When starting the gateway with an older radio stick using USB it may need to update the USB DFU bootloader. The update will complete, but it will not enter the DFU mode. It needs to be in DFU mode to be able to also load the gateway radio firmware, so this hangs the gateway host program. A workaround is to manually set the USB radio stick into DFU mode by running the script reset\_to\_dfu.py, located in the tools folder.

#### <span id="page-2-8"></span>Using gcc option -B results in infinite loop

When compiling an application with libmira.a using gcc option -B, compilation gets stuck in an infinite loop, compiling the application over and over again.

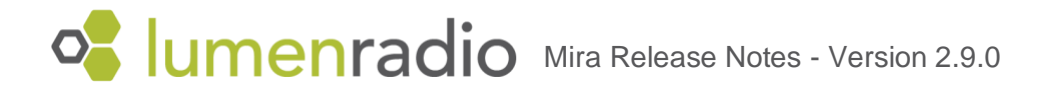

## <span id="page-3-0"></span>mira\_flash\_write() hangs if writing to page 0

<span id="page-3-1"></span>Instead of throwing an error, the API hangs indefinitely if one tries to write to the invalid block 0.

#### Higher current consumption when running with 2.6.2 root

During compatibility testing it was observed that 2.9.0 nodes draw slightly more current when having a 2.6.2 root node. In the test case an increase of 1-2 uA was observed for devices normally drawing around 18 uA. It is therefore recommended to run the same Mira version on all devices in the network.

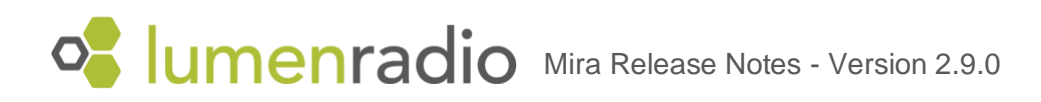